## **Prüfungsanmeldungen "über mein Studium"**

Bitte wählen Sie "Studienplaner mit Modulplan" aus.

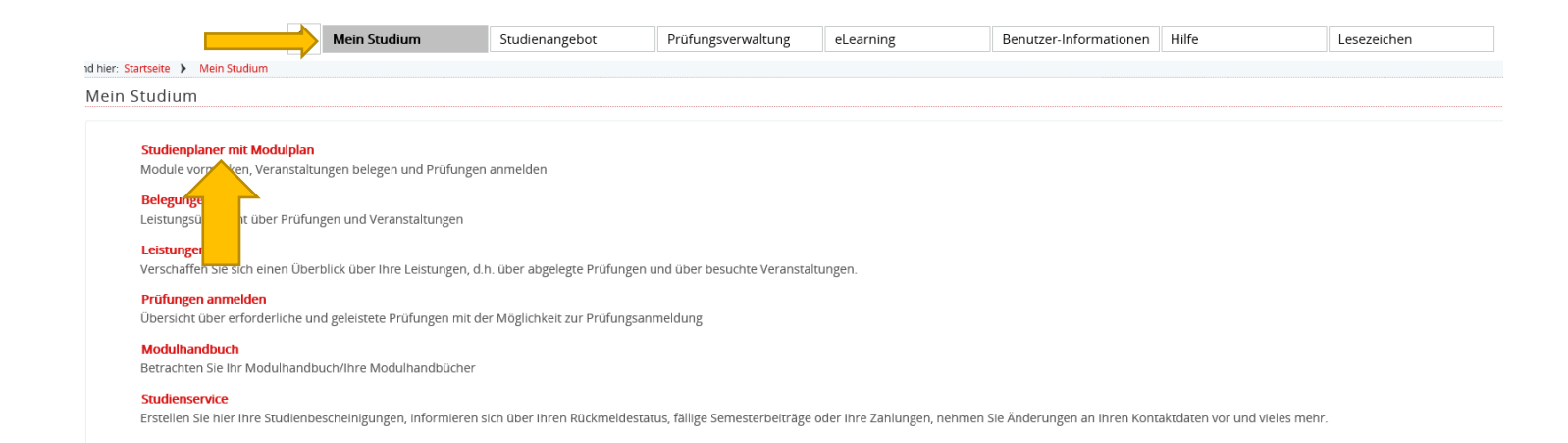

Es öffnet sich ein neues Fenster.

Bitte bei Studiensemester "Alle" auswählen sodass alle Prüfungen angezeigt werden.

Auf der rechten Seite kann man sehen, welche Prüfungen bereits bestanden sind.

Druch das "+" öffnet sich eine neue Zeile, wo man sich dann über den Button "Anmelden" für die Prüfung registrieren kann.

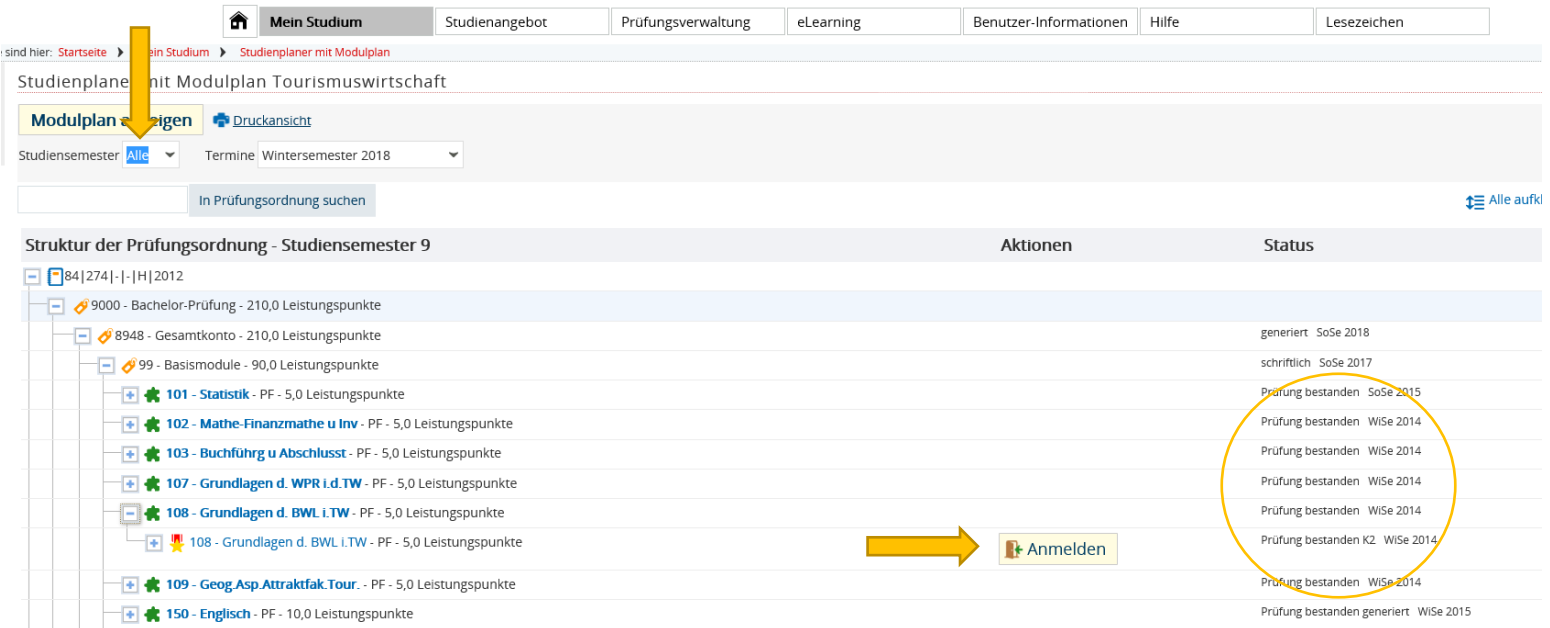

Nun werden Sie ein letztes Mal gefrat, ob Sie sich zu der gewünschten Prüfung anmelden möchten. Die genauene Daten zur Prüfung werden hier auch noch einmal genau aufgelistet.

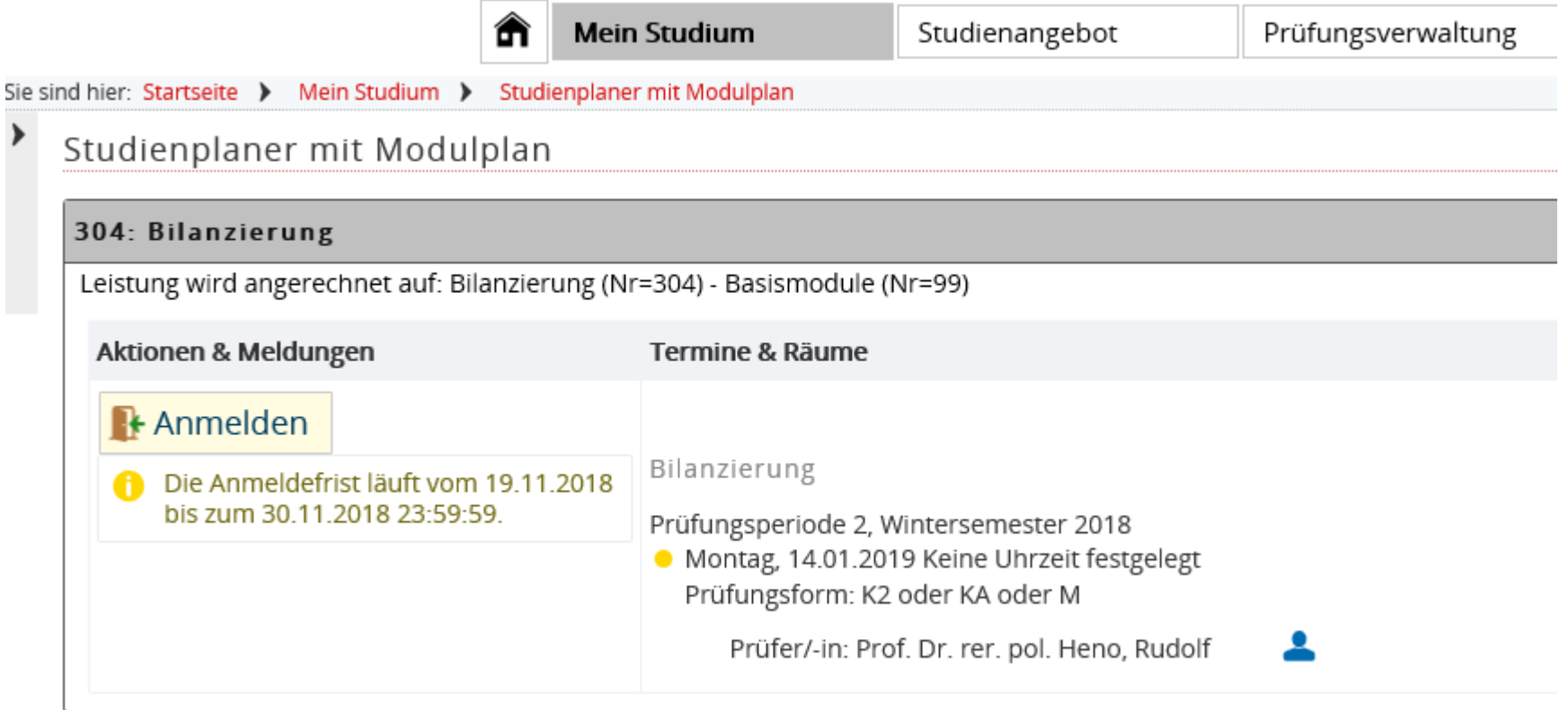

**Contract Contract** 

Nachdem Sie auf den Anmeldebutton geklickt haben erhalten Sie folgende Nachricht:

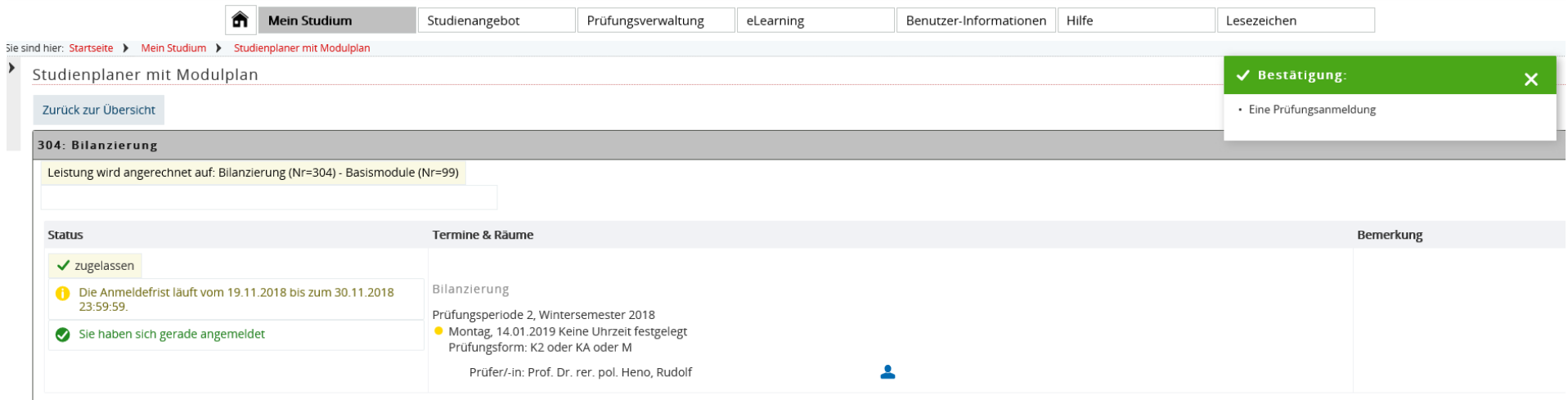

## **ACHTUNG: Es werden keine Bestätigungsemails mehr verschickt!**

Wir empfehlen daher ausdrücklich eine Bescheinigung unter:

Mein Studium  $\rightarrow$  Leistungen  $\rightarrow$  Bescheinigungen "Bescheinigung über angemeldete Prüfungen"

auszudrucken!!!!!

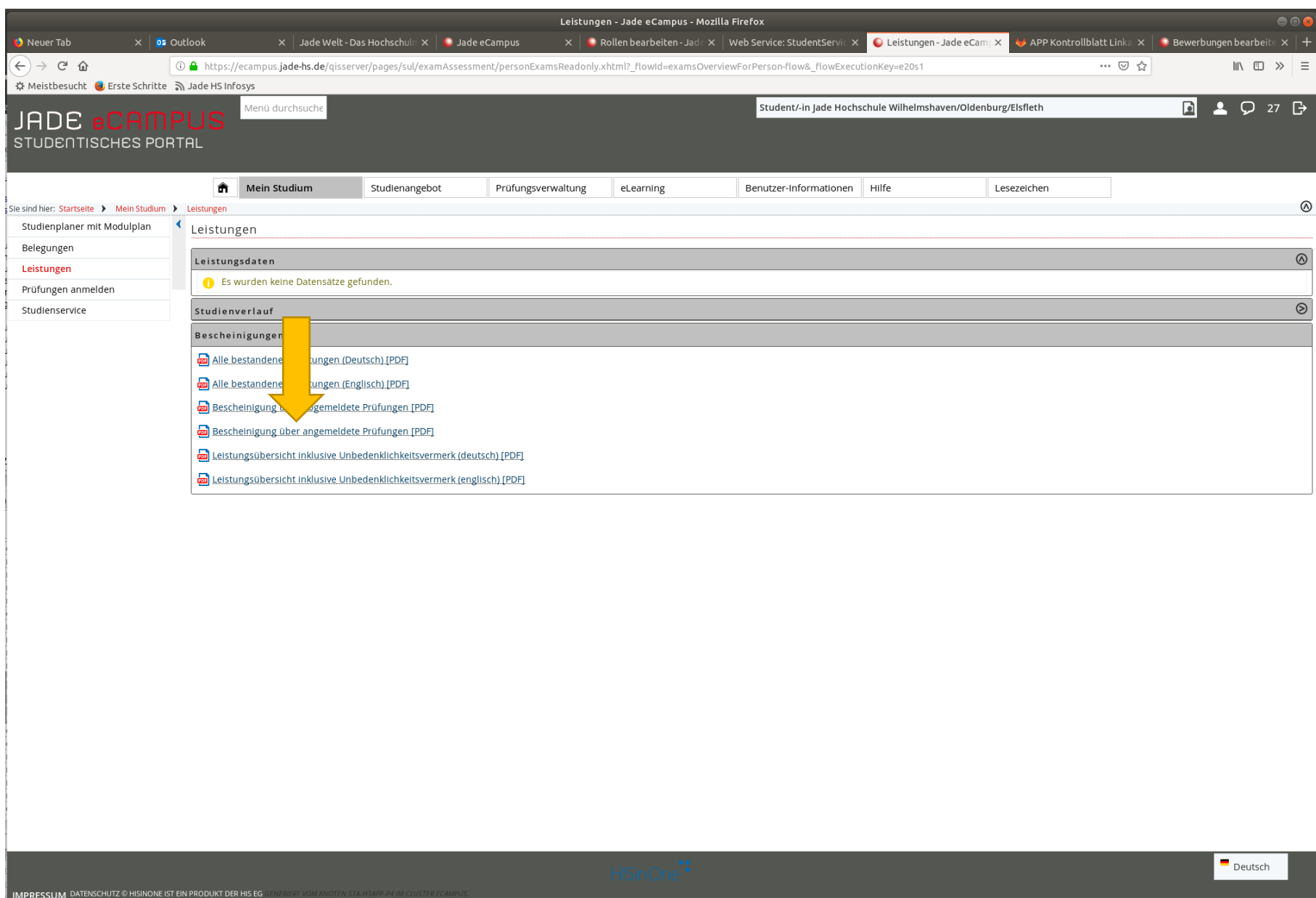